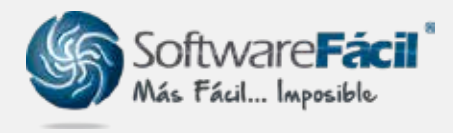

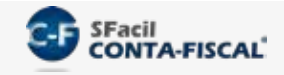

## Ingresos efectivamente cobrados

Para el control de ingresos efectivamente cobrados (para IVA e ISR en Personas Físicas e IVA en Personas Morales) debes seguir la misma lógica que en el control de egresos efectivamente pagados (para la DIOT).

1. Cuando captures pólizas que incluyen abonos a cuentas de ingresos, por ejemplo:

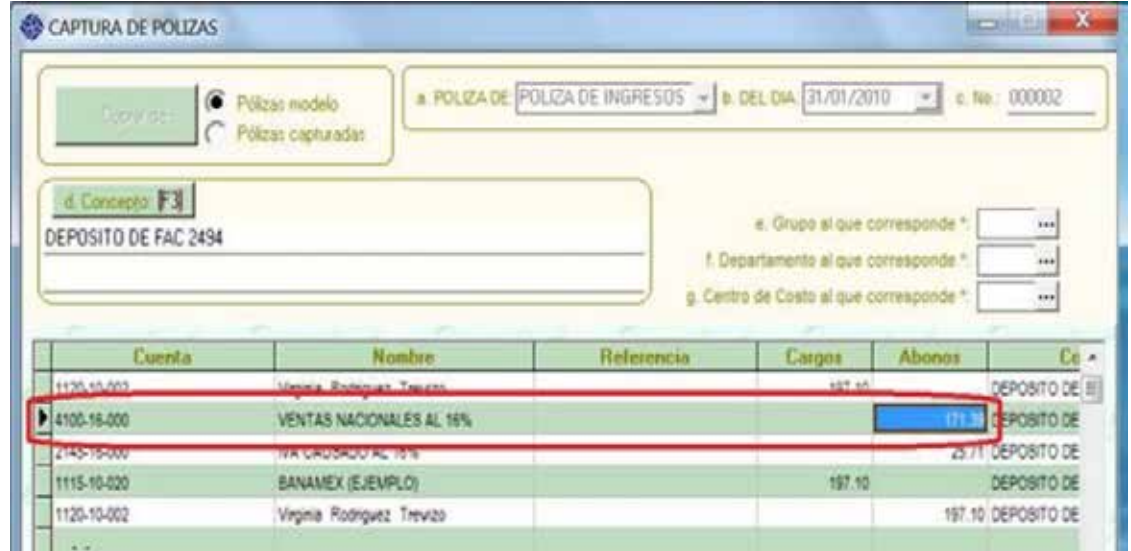

2. En la ventana que se abre después de "**Aceptar**" la captura de la póliza, debes confirmar y/o completar todos los datos fiscales (cuenta de cliente, de ingresos, de IVA, importes, etc.) y si el ingreso ya fue efectivamente cobrado deberás marcar la columna "Ingreso Efectivo".

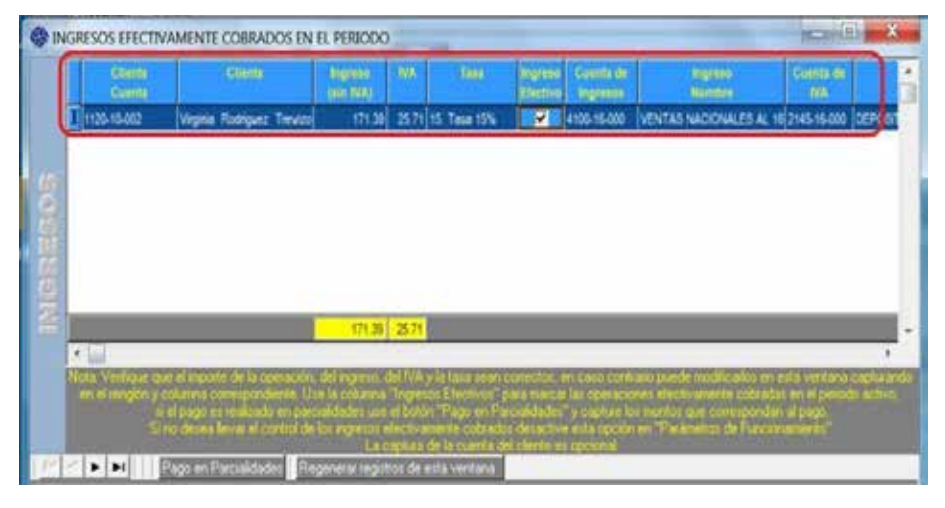

soporte@sfacil.com

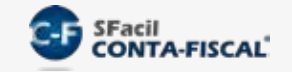

## Ingresos efectivamente cobrados

3. Para los ingresos que al momento de capturar la póliza no fueron marcados como efectivamente cobrados, después podrás hacerlo usando la opción "Pólizas | Ingresos efectivamente Cobrados", al entrar a esa ventana marca la columna "Ingreso Efectivo en el Periodo" para las operaciones que así correspondan, también verifica las cuentas de ingresos, IVA y clientes asignadas a cada registro y al finalizar use el botón "Afectar Operaciones".

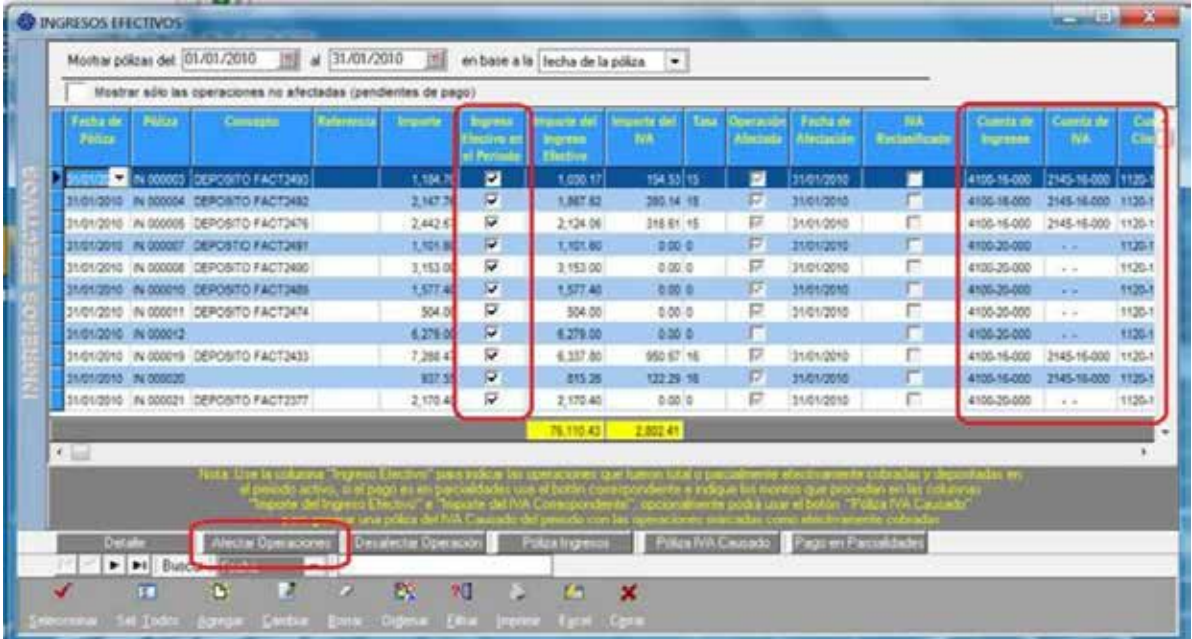

## soporte@sfacil.com

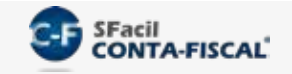

## Ingresos efectivamente cobrados

4. Por último, ingresa a la cédula correspondiente (IVA o ISR en Personas Físicas) y en la ventana de "Selección de Cuentas" indica que los importes que deseas asignar son en base a Flujo de Efectivo, realiza la asignación de cuentas usando el botón de "Selección de Cuentas" y verás cómo los importes deberán coincidir con los de la opción de "Pólizas | Ingresos efectivamente cobrados".

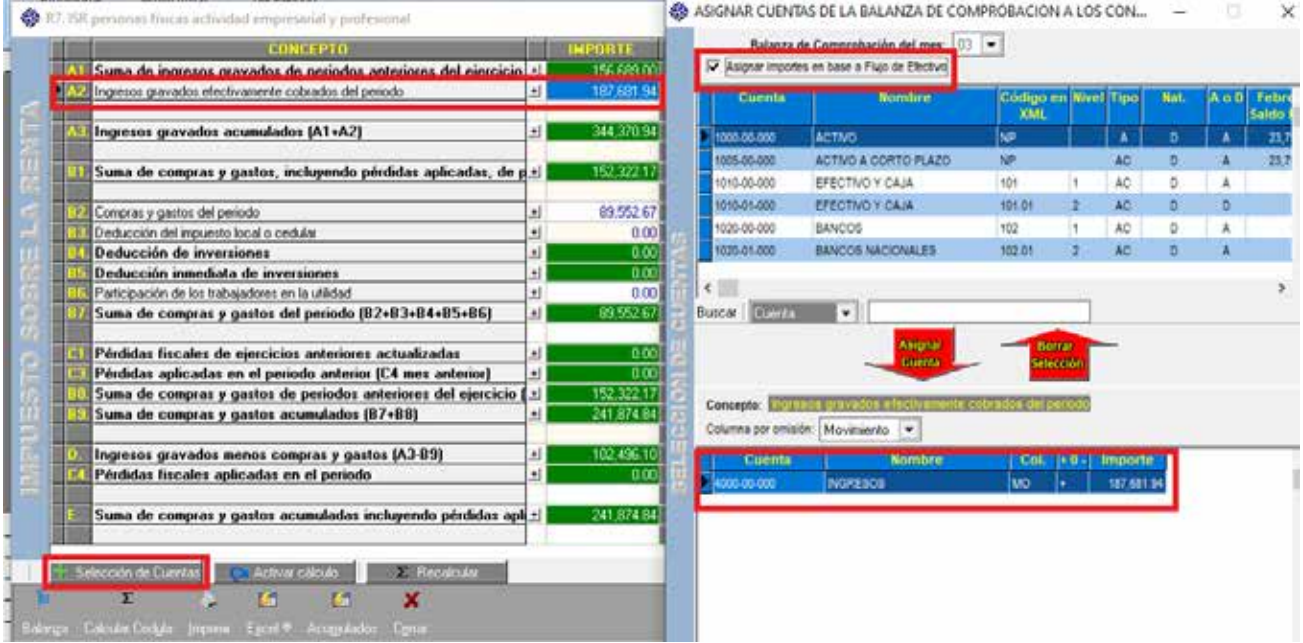

Nota: Para las deducciones el procedimiento es el mismo, la diferencia es que los importes serán los correspondientes a los marcados en la opción "Pólizas | Egresos efectivamente pagados".

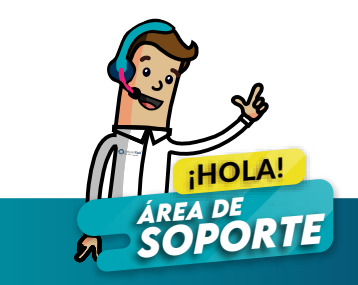